# moode

## BASE DE DATOS CIENTÍFICAS

#### **¿Para qué sirve?**

Las bases de datos científicas son **recopilaciones de publicaciones** de contenido científico-técnico, como artículos de revistas, libros, tesis, congresos, etc.; de **contenido temático**, que tienen como objetivo **reunir toda la producción bibliográfica posible sobre un área de conocimiento**.

Las bases de datos científicas contienen un sin número de referencias, libros, artículos científicos y revistas en texto completo que apoyan la investigación y docencia.

#### **¿Para qué sirve?**

Las bases de datos que tiene la UNACH son las siguientes:

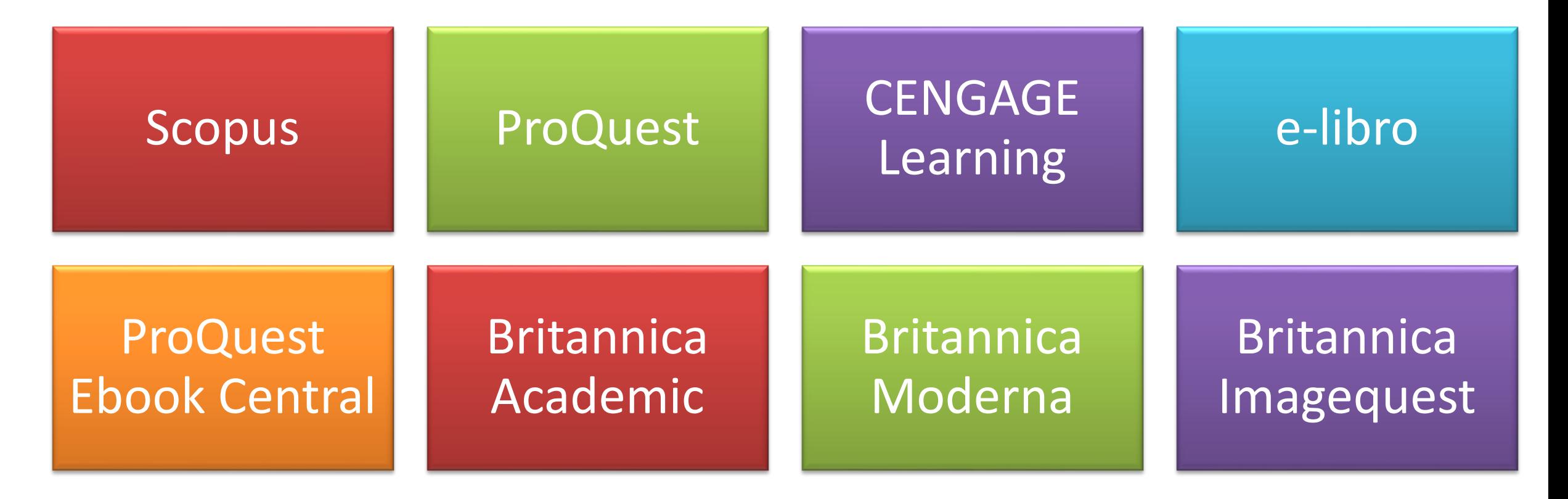

#### **¿Para qué sirve?**

Las bases de datos científicas principalmente facilitan la tarea de estar informado sobre todo lo que se ha publicado sobre un campo de investigación específico. Por ejemplo:

- Saber qué se ha publicado sobre un tema determinado
- Estar al día sobre lo nuevo que va a apareciendo de un campo de investigación

#### – Determinar las revistas que más publican sobre un área específica *Ejemplos de uso:*

*El profesor envía como tarea la realización de un ensayo sobre un determinado tema y deben utilizar referencias bibliográficas*

#### **¿Cómo se crea?**

Siga los siguientes pasos crear el recurso URL que permitirá direccionar hacia el artículo, libro, tesis, congreso, etc.:

1. En la página del curso, pulsar sobre el ícono de administración y seleccionar "Activar edición"

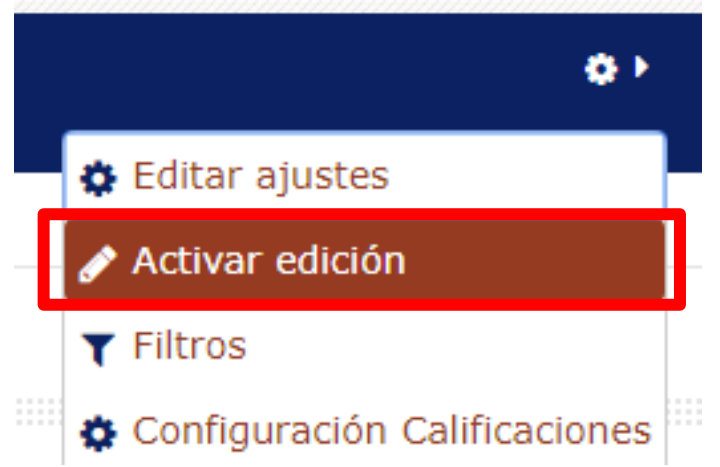

#### **¿Cómo se crea?**

2. En el tema que se desee, pulsar sobre *"Añadir una actividad o un recurso"* y seleccionar *"Archivo"*

> Hacer clic - + Añade una actividad o un recurso Página Paquete de contenido IMS URL

3. Pulsar *"Agregar"*

- Por el momento las bases de datos científicas Institucionales pueden ser accedidas únicamente desde la red Institucional.
- El CTE en conjunto con UTECA están trabajando para que las bases de datos sean accesibles desde cualquier parte a través de la utilización de las cuentas del SICOA.
- El uso de las base de datos científicas ayudará a mejorar los indicadores de evaluación de carreras e Institucional.

Para acceder a las bases de datos virtuales, debemos ingresar a la página de la UNACH y en *"Recursos Académicos"* seleccionar *"Biblioteca Virtual"*

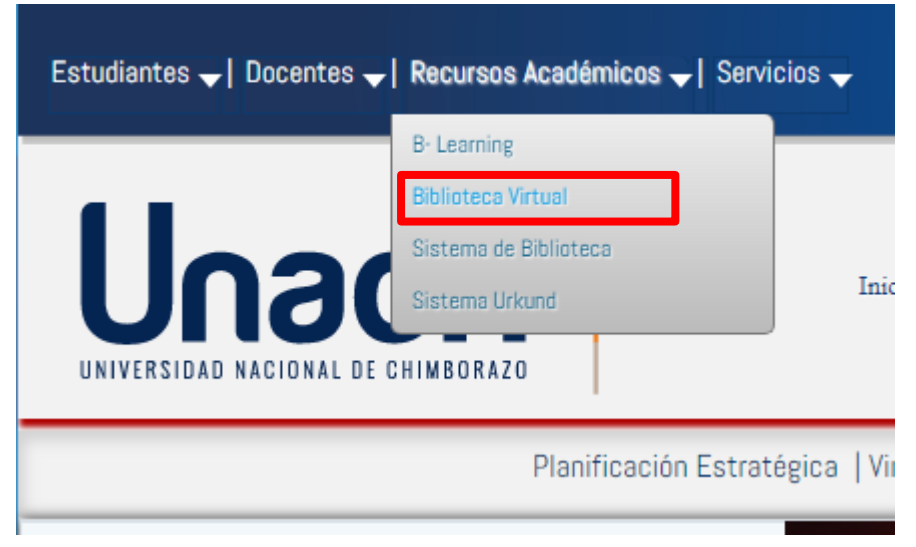

#### Y aparecen las bases de datos que posee la Institución

17.03.23 | Visto: 33813

La Universidad Nacional de Chimborazo pone a disposición de la comunidad universitaria, y público en general bases de datos científicas que contienen un sin número de referencias, libros, artículos científicos y revistas en texto completo que apoyan la investigación y docencia.

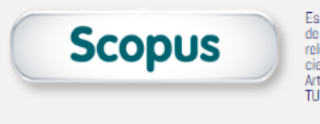

Es la mayor base de resúmenes y referencias bibliográficas de literatura científica revisada por pares, con más de 18.000 títulos de 5.000 editoriales internacionales. Scopus permite una visión multidisciplinaria de la ciencia e integra todas las fuentes relevantes para la investigación básica, aplicada e innovación tecnológica a través de patentes, fuentes de internet de contenido científico, revistas científicas de acceso abierto, memorias de congresos y conferencias. Es actualizado diariamente y contiene los Articles in Press de más de 3.000 revistas. TUTORIAL 1 | TUTORIAL2

TO**Quest** 

Ofrece contenido y tecnologías innovadoras que aumentan la productividad de los estudiantes, académicos, profesionales y de las bibliotecas que les prestan servicios de información.

ProQuest es un recurso de colecciones electrónicas que contiene millones de artículos publicados originalmente en revistas, periódicos y publicaciones seriadas en general. Puede buscar estas colecciones por artículos sobre materias de su interés o que le ayuden en su investigación o trabajo académico. TÚTORIAL

CENGAGE

Congage Learning ofrece libros de texto impresos y digitales, suplementos de instructores, bases de datos de referencia en línea, cursos de aprendizaje a distancia, materiales de preparación de pruebas, cursos de capacitación corporativa, herramientas de evaluación de carreras, materiales para disciplinas académicas específicas y soluciones personalizadas. **TUTORIAL** 

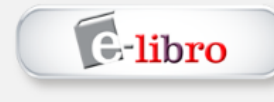

12 COLECCIONES ACADÉMICAS (Arquitectura Urbanismo y Diseño, Bellas Artes, Artes Visuales y Ciencias Semióticas, Ciencias<br>Biológicas, Veterinarias y Silvagenopocuarias, Ciencias de la Información y de la Comunicación, Cienc Ingenierías y Tecnologías, Interés General, Psicología y Ficción), con títulos clásicos y actuales que contienen el estado del arte de las más variadas disciplinas. **VIDEO TUTORIAL** 

#### Por ejemplo accediendo a la Base de datos de ProQuest nos aparece la siguiente interfaz

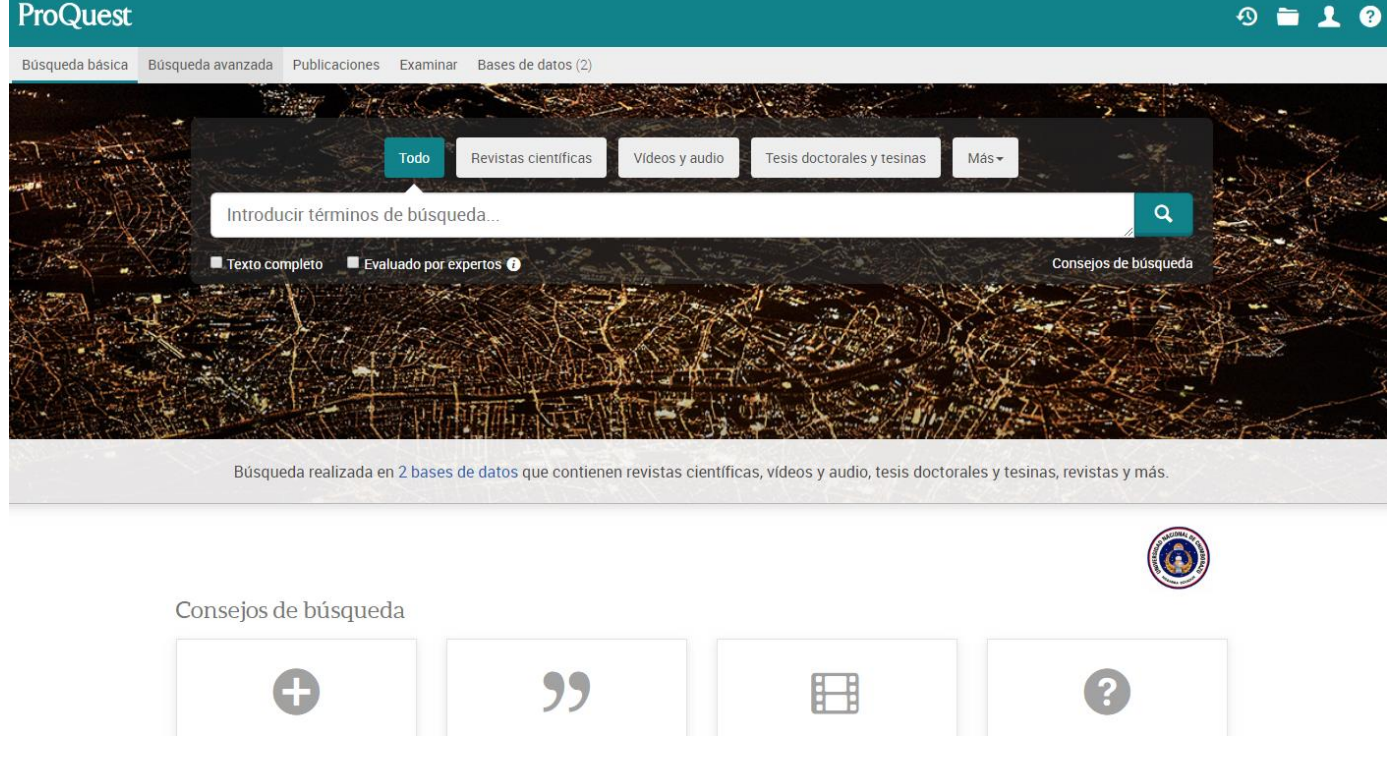

#### Buscamos la temática que deseamos, dependiendo si es revista, video/audio, tesis, revistas, etc.

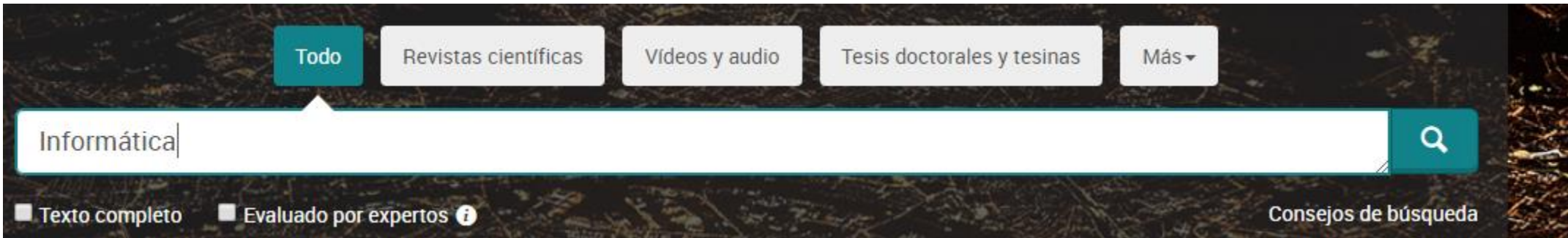

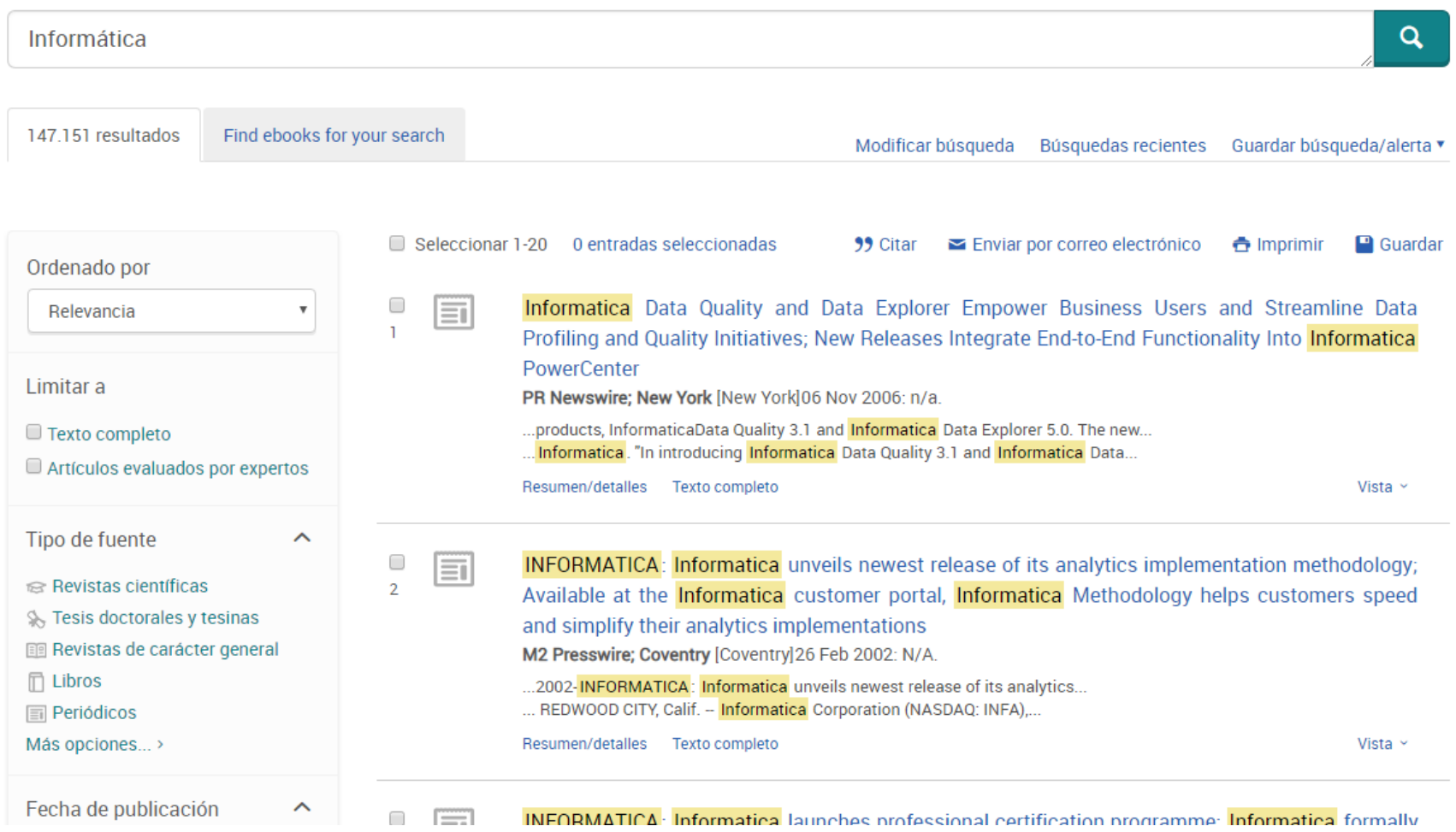

#### Copiamos el URL del artículo, revista, tesis, etc.

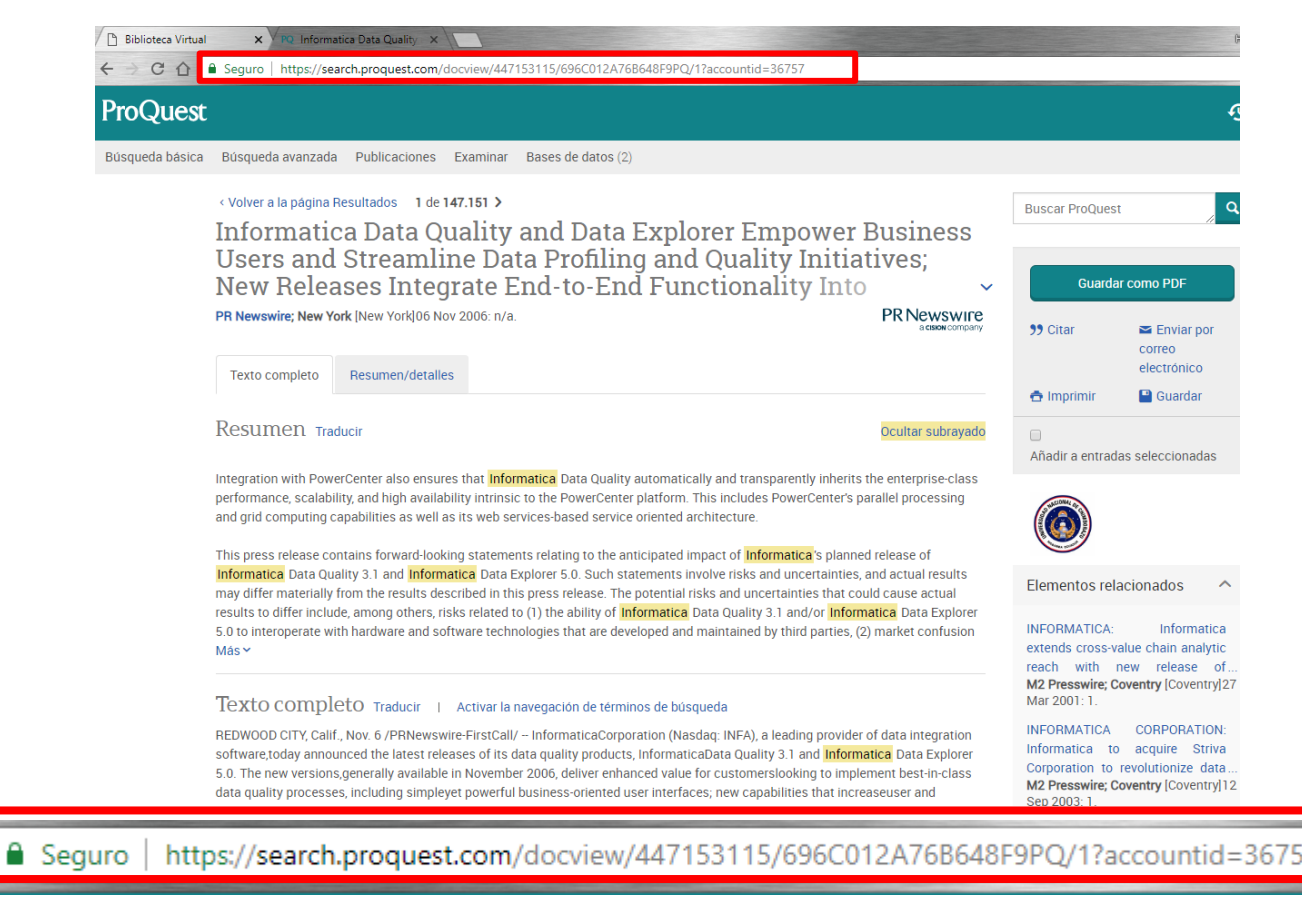

#### Al crear la URL anteriormente aparece la siguiente interfaz

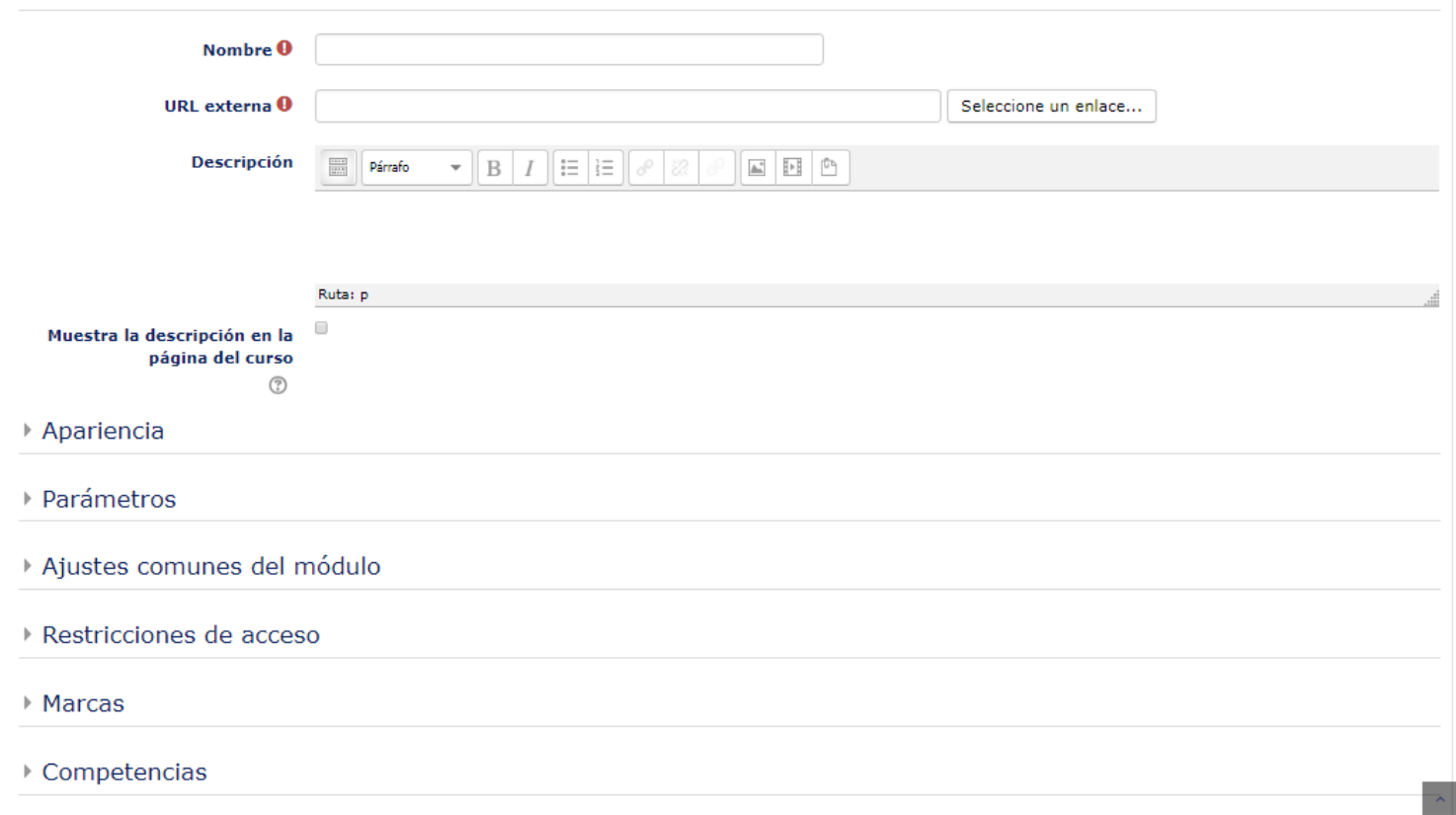

Los aspectos a configurar se clasifican por apartados: **GENERAL**

- Se introduce un "Nombre" representativo.
- Se establece la "URL externa" del recurso que deseamos compartir, en este caso el enlace de una artículo, informe,

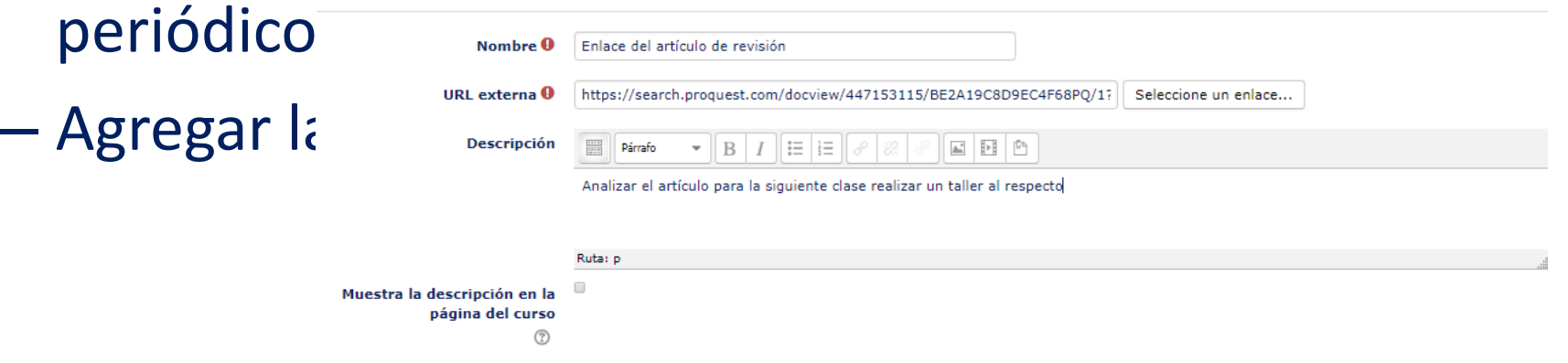

#### **APARIENCIA**

– Elegir la manera en que se muestra el archivo seleccionado.

- o*Automático*: Se selecciona la opción predeterminada por la plataforma para visualizar el archivo
- o*Incrustar*: Se muestra un enlace al archivo junto al nombre y la descripción. Si el navegar dispone del visualizador adecuado el contenido se muestra en la misma ventana. Si no, es necesario descargarlo
- o*Abrir*: Se abre directamente el archivo
- o*En ventana emergente*: Se muestra el enlace al archivo en una ventana nueva del navegador

#### - Apariencia

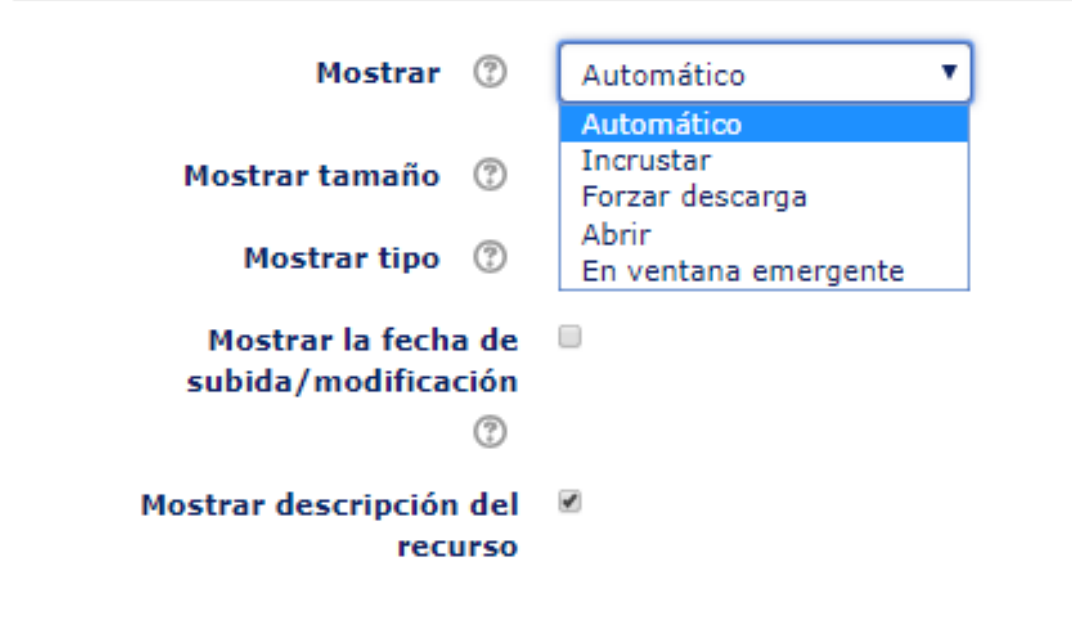

 $\bigoplus$  Enlace del artículo de revisión  $\mathscr{L}$ 

Editar-

+Añade una actividad o un recurso

## **Gracias**